## **Suivre le travail des élèves sur Learning Apps**

Il n'est plus possible de créer de classe dans Learning Apps… Il faut dorénavant utiliser les collections.

**Utiliser une collection déjà existante (qu'**un collègue a partagé avec vous, en vous transmettant un lien).

- 1. Se connecter à son compte (si besoin, en créer un gratuitement) sur *[learningapps.org.](https://learningapps.org/)*
- 2. Ouvrir le lien de la collection [\(https://learningapps.org/display?v=pzunjeer322](https://learningapps.org/display?v=pzunjeer322) par exemple)

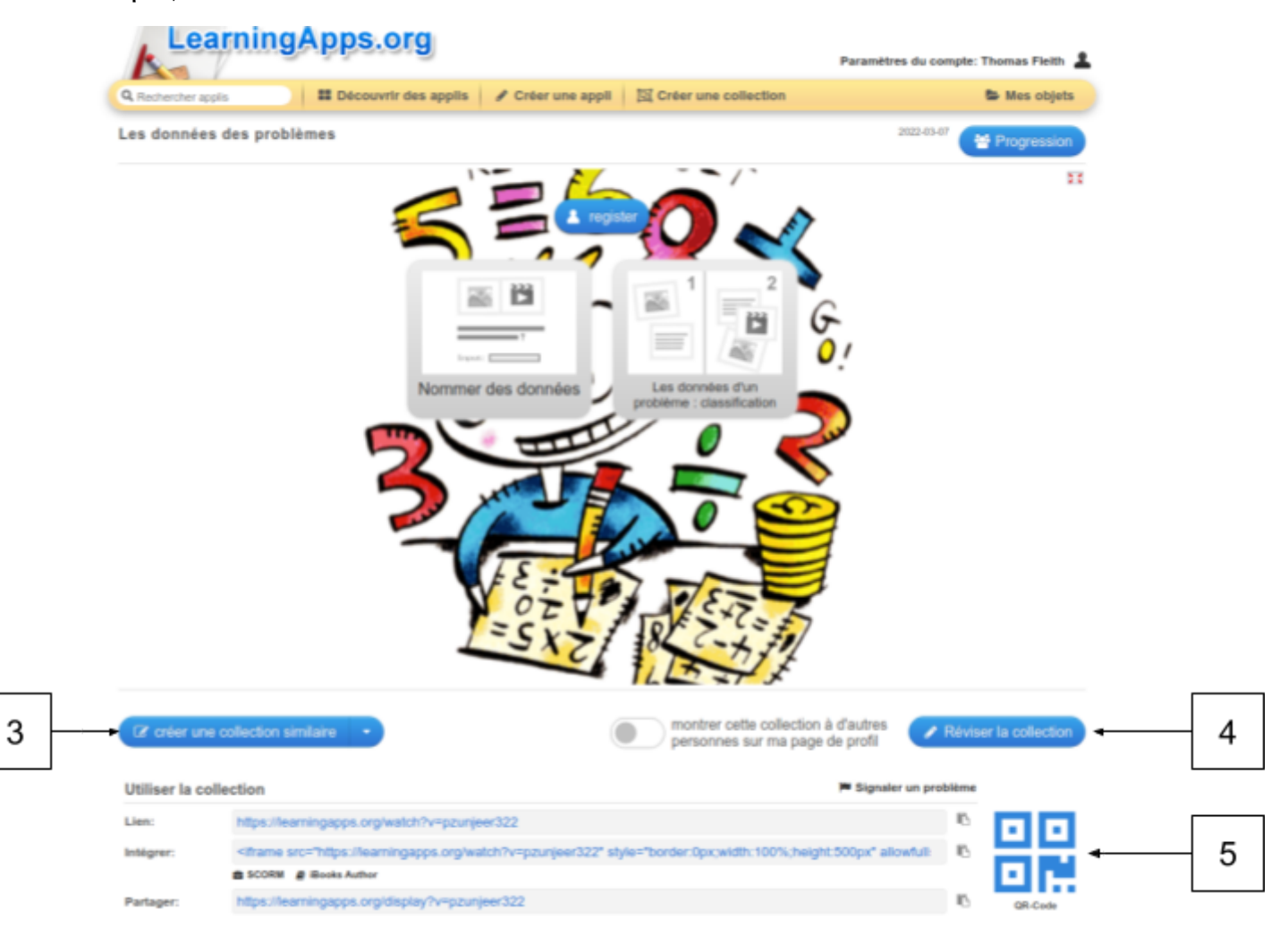

- 3. Cliquer pour créer une collection identique, puis sur *Créer une collection similaire*.
- 4. Cliquer pour modifier une collection
- 5. Cliquer pour afficher un QR-code servant à partager la collection avec les élèves

Dans le paramétrage de la collection, cocher "*Suivre l'avancement des exercices*" pour que les élèves puissent entrer leur prénom (ou pseudo) pour vous permettre de suivre leurs activités. Vous retrouverez vos collections en cliquant sur "*Mes objets*" en haut de la page d'accueil une fois connecté.

Vous pourrez voir les progressions des élèves, dupliquer, modifier et supprimer chacune de vos collections.